# Разработка компонентно-ориентированных **CAEBean-оболочек для пакета ANSYS CFX<sup>\*</sup>**

Г.И. Радченко, Л.Б. Соколинский, А.В. Шамакина

В статье дан обзор архитектуры и функционирования системы компонентных проблемно-ориентированных оболочек CAEBeans над инженерным комплексом ANSYS СГХ. Приведено обобщенное описание базового компонента и компонентноориентированной оболочки САЕВеап. Дано описание процесса функционирования компонентно-ориентированных оболочек над компонентами ANSYS CFX Pre, ANSYS CFX Solver, ANSYS CFX Post.

## 1. Введение

На сегодняшний день, суперкомпьютерное моделирование сложных технологических процессов, конструкций и материалов является одним из ключевых факторов любого высокотехнологического производства. Данный процесс осуществляется на базе специализированных CAE (Computer-Aided Engineering) - пакетов (ANSYS, ANSYS CFX, LS Dyna, Abaqus, Deform и др.). Каждый САЕ-пакет представляет собой программный комплекс со сложным технологическим циклом, который включает в себя следующие этапы: подготовка модели исследуемой области; построение вычислительной сетки; определение физики протекающих процессов; решение поставленной задачи моделирования; визуализация и анализ полученных результатов. Каждый этап данного процесса осуществляется отдельной подсистемой со сложным пользовательским и программным интерфейсом.

Для решения общей задачи моделирования требуется организация взаимодействия между подсистемами, отвечающими за отдельные этапы технологического цикла. При этом отдельные подсистемы могут работать на разных вычислителях. Таким образом, пользователю необходимо подробно изучить интерфейсы и методы решения задач посредством каждой подсистемы базового пакета приложений, а также организовать их взаимодействие.

С другой стороны, существует широкий круг пользователей (научных работников, конструкторов, инженеров-исследователей, стажеров), не имеющих специальной подготовки в области того или иного вычислительного пакета, которым, тем не менее, необходимо использование возможностей соответствующей системы для решения производственных задач.

В данной работе предлагается метод инкапсуляции и предоставления ресурсов САЕпакетов и высокопроизводительных сред позволяет организовать эффективное использование САЕ-пакетов широким кругом пользователей, посредством автоматизации процесса решения типовых задач. Этот способ основан на формировании иерархической классификации типовых задач, для решения которых используется САЕ-пакет, и построения иерархии проблемноориентированных оболочек *CAEBeans* нал CAE-пакетом на основе этой классификации.

Процесс решения задачи посредством системы проблемно-ориентированных оболочек CAEBeans возможно разложить на "вертикальную" и "горизонтальную" составляющие. Горизонтальная составляющая представляет процесс передачи информации между базовыми компонентами (БК) САЕ-пакета.

Вертикальная составляющая системы представляет собой иерархию проблемноориентированных оболочек над группой БК. Оболочки более высокого уровня иерархии конкретизируют классы задач, решаемые оболочками предыдущего уровня абстракции, выделяют и инкапсулируют группы общих параметров, которые постоянны или жестко ограничены для данных классов задач [2].

Работа выполнена при финансовой поддержке Федерального агентства по науке и инновациям (грант 2007-4-1.4-20-01-026), программы СКИФ-ГРИД (грант СГ-1/07) и Фонда содействия развитию малых форм предприятий в научно-технической сфере (грант 7434)

# 2. Структура программного интерфейса системы ANSYS CFX

Базовая часть пакета ANSYS CFX состоит из 3 компонентов (приведенных на Рис. 1) тесно взаимодействующих между собой в процессе постановки и решения задач гидро- и газодинамики [3].

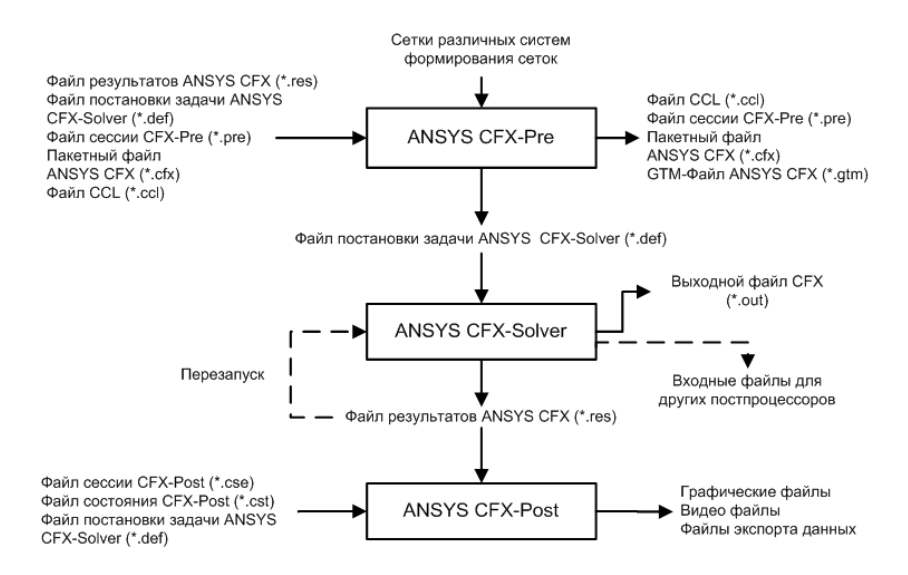

Рис. 1. Схема взаимодействия и потока файлов в процессе решения задач посредством пакета ANSYS CFX.

- 1. ANSYS CFX-Pre приложение, в котором реализован процесс определения физики поставленной залачи.
- 2. ANSYS CFX-Solver приложение, реализующее процесс решения задачи вычислительной гидродинамики.
- 3. ANSYS CFX-Post это программа, предназначенная для анализа, визуализации и представления результатов, полученных в ходе решения задачи посредством ANSYS CFX-Solver.

В ходе анализа приложений, входящих в состав пакета ANSYS CFX, было выявлено несколько возможных способов обеспечения взаимодействия внешних программ с возможностями данных приложений в процессе постановки, решения и анализа результатов решения задач.

Наиболее приемлемый способ автоматизации работы с компонентами системы ANSYS CFX - это запуск и исполнение компонентов в командном режиме. Все базовые компоненты ANSYS CFX (ANSYS CFX Pre, ANSYS CFX Solver, ANSYS CFX Post) поддерживают такой режим запуска посредством указания специального флага в командной строке. Таким образом, указав необходимые параметры в командной строке или входных файлах, возможно поставить требуемую подзадачу компоненту и получить результаты ее решения.

# 3. Методы организации оболочек CAEBeans посредством технологии **GridBeans**

#### 3.1. Применение технологии GridBeans для удаленной постановки задач

В качестве базовой архитектуры для разработки и эксплуатации оболочек CAEBeans была выбрана среда Grid Programming Environment, разработанная Intel corp, на основе концепции GridBeans. GridBeans [1] - встраиваемые программы, которые загружаются в различную клиентскую среду исполнения из сервиса GridBean для управления заданиями, данными, файлами, используя GPE Grid сервисы. GridBean, с точки зрения пользователя, представляет собой интерфейс к решению какой-то конкретной задачи.

В рамках существующей задачи, наиболее важным аспектом применения технологии GridBeans является возможность погружения функционала классических, не сервисноориентированных приложений, в сервисно-оринентированную среду без необходимости изменения исходного кода приложений. Это позволяет обеспечить удаленную постановку и получение результатов решения задач.

В общем случае, процесс постановки задачи и получения результатов решения можно описать следующим образом (см. Рис. 2):

- 1) пользователь определяет значения входных параметров посредством пользовательского интерфейса, предоставляемого одним из клиентов входящих в комплект GPE;
- 2) значения введенных параметров обрабатываются логикой GridBean и передаются целевой системе:
- 3) в целевой системе производится вызов специального приложения (сценария постановки задачи) которое транслирует определенные пользователем значения параметров базовому приложению и запускает процесс решения задачи:
- 4) выходные параметры, полученные в результате решения задачи, обратным путем передаются пользователю.

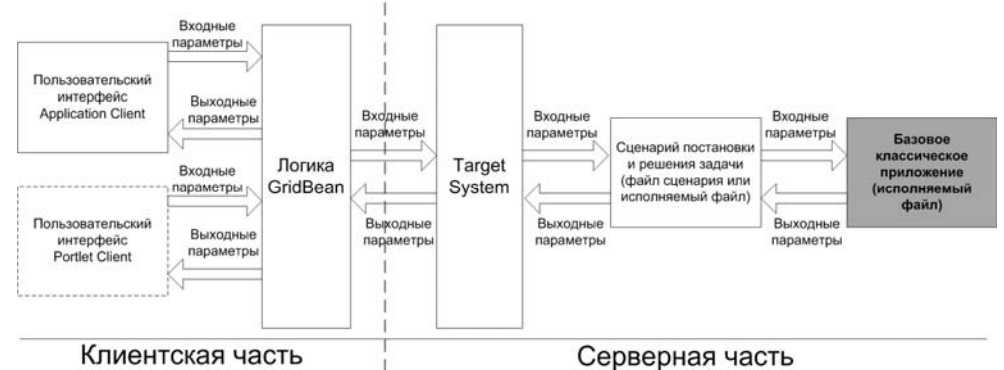

Рис. 2. Схема взаимодействия элементов клиентской и серверной частей архитектуры GridBeans

#### 3.2. Базовые компоненты и компонентные CAEBeans

Функционал системы CAEBeans основывается на возможностях, предоставляемых различными компонентами базового САЕ-пакета. Множество таких компонентов назовем базовыми компонентами (БК). БК - это изолированное приложение, которое с точки зрения CAEBeans представляется как черный ящик (Рис. 3), с определенным интерфейсом: существует тот или иной способ указать набор входных параметров, запустить процесс решения, получить промежуточные результаты решения или информацию о ходе решения, получить конечный результат.

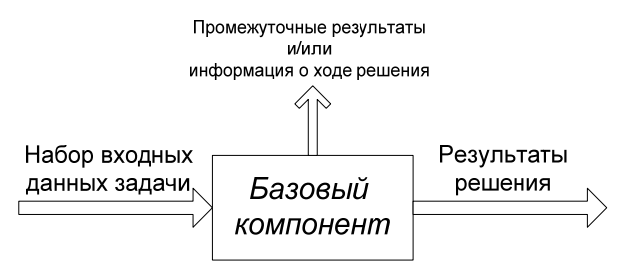

Рис. 3. Схема представления базового компонента

В общем случае, базовые компоненты не поддерживают возможности удаленной постановки задачи и предоставления результата удаленному пользователю. Для обеспечения такого функционала, отдельно для каждого БК разрабатывается оболочка, инкапсулирующая весь функционал БК и обеспечивающая сервисно-ориентированный подход к постановке задач и получению результатов. Такая оболочка называется компонентный САЕВеап или САЕВеап уровня 0 (САЕВеап-0). Таким образом, САЕВеап-0 инкапсулирует функционал БК и обеспечивает удаленное сервисно-ориентированное использование его ресурсов.

С точки зрения пакета ANSYS CFX, было выделено 3 *базовых компонента*, необходимых для постановки и решения задач: ANSYS CFX Pre, ANSYS CFX Solver и ANSYS CFX Post (см. Рис. 4). Таким образом, CAEBeans разбивают общий процесс решения задачи на 3 этапа (согласно используемым базовым комопнентам): постановка физики задачи, решение поставленной задачи и анализ результатов решения.

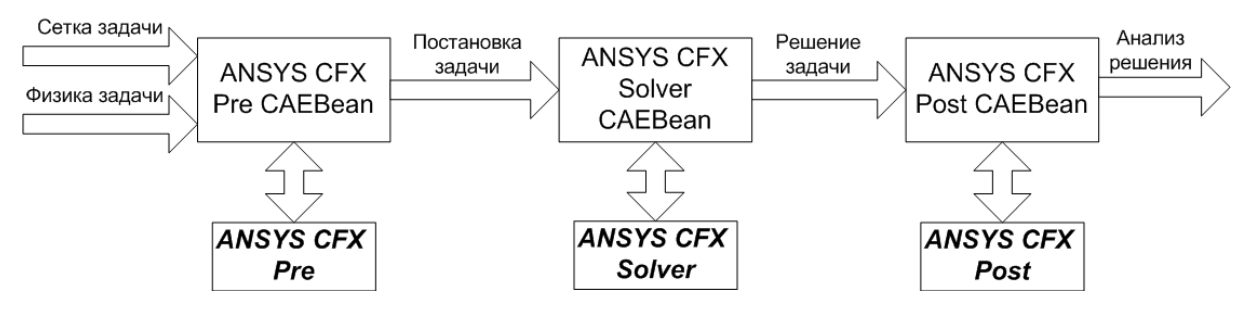

**Рис. 4.** Общая схема взаимодействия компонентных оболочек над ANSYS CFX

# **4. Принципы функционирования компонентно-ориентированных оболочек над ANSYS CFX**

#### **4.1. ANSYS CFX Pre CAEBean**

Для описания физической составляющей решаемой задачи используется препроцессор ANSYS CFX Pre. Формирование задачи происходит на основе готовой сетки, импортированной из внешнего приложения генерации сеток. Таким образом, в качестве параметров, поступающих на вход компонентного *Pre CAEBean*, можно указать сформированную сетку задачи и физические характеристики среды.

Сетка задачи обычно представляется отдельным файлом в формате, импортируемом ANSYS CFX Pre. Физические характеристики среды инкапсулируются в сценарий ANSYS CFX Pre, в котором производится полное описание процесса постановки физики данной задачи: определение областей исследования, определение параметров среды, установка граничных значений и т.п.

Для автоматизации процесса загрузки сетки и определения физики задачи серверная часть *Pre CAEBean* формирует специальный обобщенный сценарий для среды ANSYS CFX Pre (пример такого сценария приведен на Рис. 5). Данный сценарий автоматизирует:

- 1) загрузку и импорт сетки задачи;
- 2) запуск сценария постановки задачи для данной сетки;
- 3) генерацию файла постановки задачи.

```
COMMAND FILE: 
   CFX Pre Version = 11.0 
END
>load mode=new 
> update 
>gtmImport filename=input.cfx, type=GTM, units=m, nameStrategy=\ 
Assembly 
> update 
>readsession filename=input.pre
> update 
>generateDefaults 
> update 
>writeCaseFile filename=output.def, operation=\ 
write solver file, summary=off 
> update
```
**Рис. 5**. Пример обобщенного сценария постановки задачи ANSYS CFX Pre

Таким образом, общий алгоритм постановки и решения задачи можно описать следующим образом (Рис. 6):

- 1) пользователь, посредством пользовательского интерфейса, выбирает требуемую сетку и сценарий постановки задачи;
- 2) клиентская часть *Pre CAEBean* передает сетку и сценарий постановки задачи серверной части;
- 3) серверная часть *Pre CAEBean* формирует обобщенный сценарий постановки задачи;
- 4) серверная часть *Pre CAEBean* запускает ANSYS CFX Pre в фоновом режиме и передает ему обобщенный сценарий в виде входного параметра;
- 5) на основе переданного сценария и сетки задачи ANSYS CFX Pre формирует файл постановки задачи;
- 6) клиентская часть *Pre CAEBean* загружает с сервера итоговый файл постановки задачи.

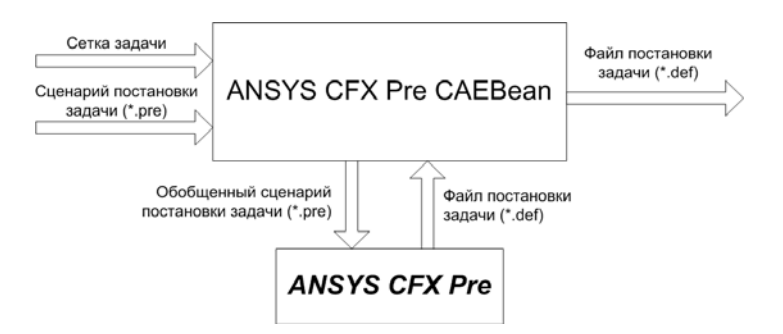

**Рис. 6.** Схема взаимодействия компонентного CAEBean и ANSYS CFX Pre

### **4.2. ANSYS CFX Solver CAEBean**

Непосредственное решение задачи осуществляется программой ANSYS CFX Solver. Процедура удаленного решения задачи посредством оболочки *Solver CAEBean* может быть описана следующим образом:

- 1) пользователь, посредством пользовательского интерфейса, выбирает и загружает файл постановки задачи;
- 2) клиентская часть *Solver CAEBean* передает загруженный файл серверной части оболочки;
- 3) серверная часть оболочки *Solver CAEBean* запускает ANSYS CFX Solver с требуемыми параметрами исполнения и передает ему файл постановки задачи;
- 4) ANSYS CFX Solver решает поставленную задачу;
- 5) клиентская часть *Solver CAEBean* загружает с сервера итоговый файл постановки задачи.

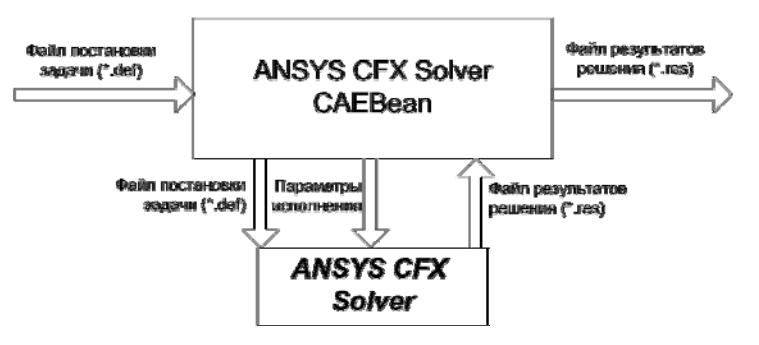

**Рис. 7.** Схема взаимодействия компонентного CAEBean и ANSYS CFX Solver

# **4.3. ANSYS CFX Post CAEBean**

Процесс взаимодействия *Post CAEBean* с ANSYS CFX Post (схема которого приведена на Рис. 8) во многом повторяет процесс взаимодействия оболочки с ANSYS CFX Pre. Так же, как и в случае с *Pre CAEBean*, он основан на выполнении сценария обработки того или иного файла результатов решения.

Основное отличие от случая *Pre CAEBean* состоит в том, что заранее не известно точное количество и тип файлов, получаемых в результате анализа и визуализации решения задачи.

Результат анализа может быть представлен случайным набором видео-файлов, изображений, таблиц, графиков и т.п. Таким образом, на компонентном уровне оболочки Pre CAEBean необходимо обеспечить однотипную процедуру обработки результатов анализа, каким бы набором файлов он ни был задан, и позволить пользователю или разработчику самостоятельно обработать ожидаемые результаты анализа.

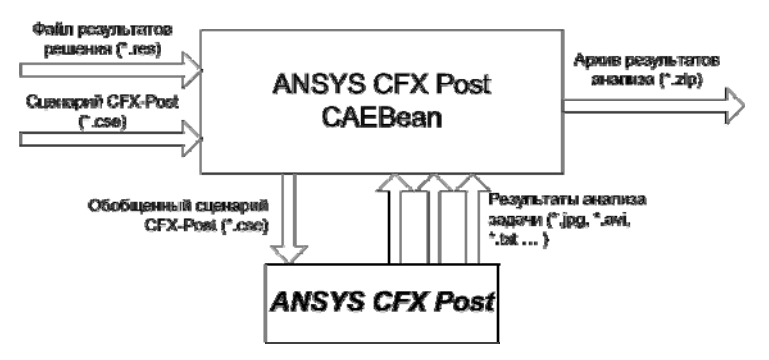

Рис. 8. Схема взаимолействия компонентного CAEBean и ANSYS CFX Post

В таком случае, «стандартом» вывода результатов может служить архивный файл, содержащий все результаты анализа, сгенерированные постпроцессором. Таким образом, дальнейший разбор результатов анализа перекладывается на пользователя, или же на оболочки более высокого уровня, которые имеют более детальную информацию о составе результатов.

### 5. Заключение

В настоящее время реализован комплект компонентно-ориентированных оболочек над CAE-пакетом ANSYS CFX. Это позволяет обеспечить удаленную постановку, решение и анализ результатов задач гидро- и газодинамики средствами пакета ANSYS CFX. В ходе разработки было выявлено, что использование Grid Programming Environment в качестве базовой архитектуры системы позволяет значительно оптимизировать процесс создания и эксплуатации компонентно-ориентированных оболочек посредством сервисов и технологий реализованных в GPE (такие как встроенные средства обеспечения безопасности, технологии создания и предоставления пользовательских интерфейсов, сервисы целевых систем и т. п.).

Велется интеграция компонентно-ориентированных оболочек нал ANSYS CFX в комплекс программного обеспечения высокопроизводительных систем Южно-Уральского государственного университета. В ближайшее время планируется завершить настройку и тестирование данного комплекса и организовать предоставление вычислительных возможностей системы ANSYS CFX посредством компонентных оболочек ANSYS CFX CAEBeans.

## Литература

- 1. Лукичев А.С. Интеграция SOA- и классических высокопроизводительных приложений // Научный сервис в сети Интернет: технологии распределенных вычислений: Труды Всероссийск. науч. конф. (18-23 сентября 2006 г., г. Новороссийск). -М.: Изд-во МГУ. - 2006. С 42-44
- 2. Радченко Г.И., Соколинский Л.Б. CAEBeans: иерархические системы структурированных проблемно-ориентированных оболочек над инженерными пакетами// Научный сервис в сети Интернет: многоядерный компьютерный мир. 15 лет РФФИ: Труды Всероссийск. науч. конф. (24-29 сентября 2007 г., г. Новороссийск). -М.: Изд-во МГУ. -2007. -С. 54-57.
- 3. Справочная система CAE-пакета ANSYS CFX.